<span id="page-0-3"></span>**collect layout** — Specify table layout for the current collection

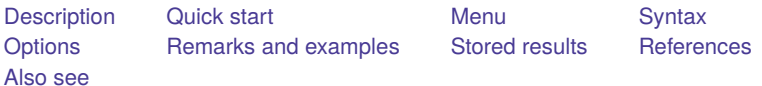

### <span id="page-0-0"></span>**Description**

collect layout builds a table from the current collection. With collect layout, you specify which of the values that were collected from other Stata commands are to appear in the table, and you specify how the table is to be arranged.

The values in a collection are categorized into dimensions. These dimensions may represent types of statistics and covariate names. To specify a table layout, you specify which of these dimensions go on the rows and which of these dimensions go on the columns of your table.

As you specify the table layout, you can also determine which levels of a dimension are to be included in the table. For instance, if a collection includes three types of statistics—means, standard deviations, and frequencies—you may specify that only means are to appear in the table.

Table layouts can go beyond a single table with rows and columns. You can also specify dimensions that identify multiple tables.

<span id="page-0-1"></span>collect layout, typed without arguments, reports the current layout.

# **Quick start**

Table with dimension dim1 on the rows and dim2 on the columns collect layout (dim1) (dim2)

Same as above, but include levels lev1 and lev2 of dim1 instead of the levels automatically determined by collect

collect layout (dim1[lev1 lev2]) (dim2)

- Table with interacted levels of dimension dim1 and dim2 on the rows and dim3 on the columns collect layout (dim1#dim2) (dim3)
- Table with levels of dimension dim1 and then the levels of dim2 on the rows and dim3 on the columns collect layout (dim1 dim2) (dim3)
- Separate tables for each level of dimension dim3, each with dim1 on the rows and dim2 on the columns collect layout (dim1) (dim2) (dim3)

#### <span id="page-0-2"></span>**Menu**

Statistics > Summaries, tables, and tests > Tables and collections > Build and style table

### <span id="page-1-0"></span>**Syntax**

Basic syntax for specifying the table layout

Single column layout with specified rows collect layout (*rows*)

Single row layout with specified columns collect layout () (*cols*)

Single table layout with specified rows and columns collect layout (*rows*) (*cols*)

Multiple tables layout with specified rows and columns collect layout (*rows*) (*cols*) (*tabs*)

Full syntax for specifying the table layout

collect layout ([*rows*]) [ ([ *cols*]) [ (*tabs*) ] ] [ , warn | nowarn ]

Report the current layout

collect layout

Clear the layout information

collect layout, clear

*rows*, *cols*, and *tabs* are each composed of a *taglist* that selects dimensions and possibly levels within a dimension. Within the *taglist*, if tags are joined by #, their levels are interacted to identify rows, columns, or separate tables; if tags are separated by a space, their levels are appended to identify rows, columns or separate tables.

*taglist* contains *tagspec tagspec taglist tagspec* contains *tag tag*#*tag*[#*tag*[. . .]] *tag* contains *dimension dimension*[ *levels*] *dimension* is a dimension in the collection. *levels* are levels of the corresponding dimension.

<span id="page-1-1"></span>Distinguish between [ ], which are to be typed, and  $[$ ], which indicate optional arguments.

# **Options**

clear resets the collection's layout information.

warn and nowarn control the display of notes when collect encounters a tag it does not recognize.

warn, the default, specifies that collect display notes when it encounters a tag it does not recognize.

nowarn specifies that collect not show the notes.

<span id="page-2-0"></span>These options override the collect warn setting; see [TABLES] **[set collect](https://www.stata.com/manuals/tablessetcollect_warn.pdf#tablessetcollect_warn) warn**.

## **Remarks and examples**

After collecting results from Stata commands using [collect get](https://www.stata.com/manuals/tablescollectget.pdf#tablescollectget) or the [collect](https://www.stata.com/manuals/tablescollectget.pdf#tablescollectget) prefix, we can arrange results into a table using collect layout.

The values in a collection are organized by their associated [tags.](https://www.stata.com/manuals/tablesglossary.pdf#tablesGlossarytags) These tags allow us to lay out a table by specifying which tags we wish to put on the rows and columns. More specifically, tags have two parts, the dimension and the level within the dimension. For example, the dimensions may represent types of statistics and covariate names. The levels within those dimensions may be coefficients, standard errors, and test statistics and x1, x2, and x3. The dimension for our statistics is called result, and the dimension for our covariates is called colname, so we can type

. collect layout (colname) (result)

to lay out a table with the covariates on the rows and the statistics on the columns. In this case, we specified only the dimension name, so the levels of each dimension that appear in the table are those that are selected as automatic levels. These automatic levels may be decided by the default collection style by specifying the levels you are interested in at the time you [collect](https://www.stata.com/manuals/tablescollectget.pdf#tablescollectget) the results or by specifying automatic levels using [collect style autolevels](https://www.stata.com/manuals/tablescollectstyleautolevels.pdf#tablescollectstyleautolevels). If you want to see levels other than the automatic levels in your table, you can specify both the dimensions and their levels in your layout. For instance, we might type

```
. collect layout (colname[x1 x2]) (result[_r_b _r_se])
```
to lay out a table with variables  $x1$  and  $x2$  appearing on the rows and with statistics  $\bot \bot$  and  $\bot \bot \equiv$ the coefficients and standard errors, appearing on the columns.

To demonstrate, we use data from the Second National Health and Nutrition Examination Survey (NHANES II) [\(McDowell et al.](#page-5-3) [1981\)](#page-5-3). Below, we fit a model for systolic blood pressure as a function of age and weight. We use the collect prefix to collect the results, and we specify the quietly prefix to suppress the output.

```
. use https://www.stata-press.com/data/r19/nhanes2
. quietly: collect: regress bpsystol age weight
. collect dims
Collection dimensions
Collection: default
                   Dimension No. levels
```

```
Layout, style, header, label
                    cmdset 1
                     coleq 1
                   colname 3
             program_class 1
                    result 33
               result_type 3
                   rowname 1
Style only
              border_block 4
                 cell_type 4
```
After collecting the results, we used collect dims to list the dimensions in our collection. These can be used to specify the rows and columns of our table. Let's put colname, the dimension containing covariates, on the rows and result, the dimension containing types of statistics, on the columns. If we type

```
. collect layout (colname) (result)
```
all covariates will be placed on the rows and all covariate-specific statistics will be reported on the columns. These statistics include the coefficient, confidence interval, test statistic, and  $p$ -value and more. This creates a wide table, and we likely want only a subset of these statistics reported.

Say that we instead wanted to include both the coefficient and its standard error. We could use [collect label list](https://www.stata.com/manuals/tablescollectlabel.pdf#tablescollectlabel) to find that the levels of result that represent the reported coefficients and standard errors are  $\mathbf{r}$  b and  $\mathbf{r}$  se. We request these levels by typing

```
. collect layout (colname) (result[_r_b _r_se])
Collection: default
      Rows: colname
   Columns: result[_r_b _r_se]
   Table 1: 3 x 2
               Coefficient Std. error
Age (years) .6379892 .0111315
Weight (kg) 1.4069041 .0124786<br>Intercept 71.27096 1.041742
                   Intercept 71.27096 1.041742
```
Often we will want more than one dimension on the rows or columns. To demonstrate, we first collect results from another regression that includes the interaction between age and weight.

. collect: quietly: regress bpsystol age weight c.age#c.weight

Now we can place both the colname and result dimensions on the rows. We separate the dimension names by # to specify that the interacted levels should form the rows. If they were separated by a space, this would mean that we want to first see the levels of colname followed by the levels of result, but this is not what we want and would not uniquely identify the values corresponding to coefficients and standard errors in our collection. After collecting the results from the second regression, we have two levels of the dimension cmdset that identify the two commands we ran. We will put this dimension on the columns.

```
. collect layout (colname#result[ r b r se]) (cmdset)
Collection: default
     Rows: colname#result[ r b r se]
  Columns: cmdset
  Table 1: 12 x 2
                               1 2
Age (years)
                         Coefficient .6379892 .8898576
 Std. error 1.0111315 .0536198
Weight (kg)
                         Coefficient .4069041 .5733109
 Std. error 1.0124786 .0368295
Age (years) # Weight (kg)
 Coefficient -0.03581
```
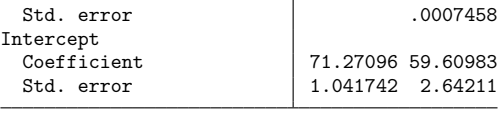

collect layout also allows you to build multiple tables. With this collection, we could, for instance, create a separate table for each of the models and again put variable names on the rows and statistics on the columns.

```
. collect layout (colname) (result[_r_b _r_se]) (cmdset)
Collection: default
     Rows: colname
  Columns: result[_r_b _r_se]
   Tables: cmdset
  Table 1: 3 x 2
  Table 2: 4 x 2
1
             Coefficient Std. error
Age (years) .6379892 .0111315
Weight (kg) .4069041
Intercept 71.27096 1.041742
2
```
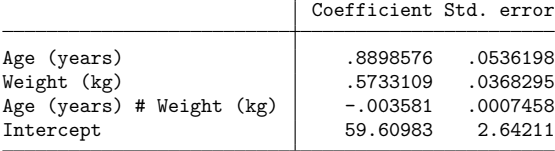

If you have a layout that you prefer to use for many of the tables you create, you can save the layout along with any preferred styles with [collect style save](https://www.stata.com/manuals/tablescollectstylesave.pdf#tablescollectstylesave). Then, after collecting new results, you can use [collect style use](https://www.stata.com/manuals/tablescollectstyleuse.pdf#tablescollectstyleuse) to apply the same layout to the new collection.

### <span id="page-5-0"></span>**Stored results**

collect layout stores the following in s():

Macros

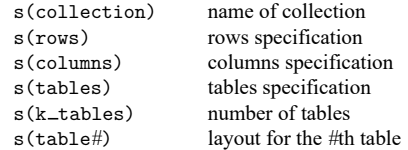

#### <span id="page-5-1"></span>**References**

- Huber, C. 2021. Customizable tables in Stata 17, part 3: The classic table 1. The Stata Blog: Not Elsewhere Classified. [https://blog.stata.com/2021/06/24/customizable-tables-in-stata-17-part-3-the-classic-table-1/.](https://blog.stata.com/2021/06/24/customizable-tables-in-stata-17-part-3-the-classic-table-1/)
- <span id="page-5-3"></span>McDowell, A., A. Engel, J. T. Massey, and K. Maurer. 1981. "Plan and operation of the Second National Health and Nutrition Examination Survey, 1976–1980". In Vital and Health Statistics, ser. 1, no. 15. Hyattsville, MD: National Center for Health Statistics.

### <span id="page-5-2"></span>**Also see**

- [TABLES] **[collect get](https://www.stata.com/manuals/tablescollectget.pdf#tablescollectget)** Collect results from a Stata command
- [TABLES] **[collect preview](https://www.stata.com/manuals/tablescollectpreview.pdf#tablescollectpreview)** Preview the table in a collection
- [TABLES] **[collect style save](https://www.stata.com/manuals/tablescollectstylesave.pdf#tablescollectstylesave)** Save collection styles to disk
- [TABLES] **[collect style use](https://www.stata.com/manuals/tablescollectstyleuse.pdf#tablescollectstyleuse)** Use collection styles from disk

Stata, Stata Press, and Mata are registered trademarks of StataCorp LLC. Stata and Stata Press are registered trademarks with the World Intellectual Property Organization of the United Nations. StataNow and NetCourseNow are trademarks of StataCorp LLC. Other brand and product names are registered trademarks or trademarks of their respective companies. Copyright © 1985–2025 StataCorp LLC, College Station, TX, USA. All rights reserved.

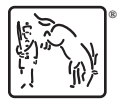

For suggested citations, see the FAQ on [citing Stata documentation.](https://www.stata.com/support/faqs/resources/citing-software-documentation-faqs/)